## 科研项目到账经费认领入库系统

1.科研项目立项后,经费进入学校账户,财务管理员定期查询到账记录、打 印到账凭证。

2.财务管理员将电子版到账凭证上传至账号"认领模块":①点击"经费到 账证明上传";②选择"年度"和"项目类型";③点击"选择文件"选取要上 传的文件;④点击"开始上传",文件上传完毕。

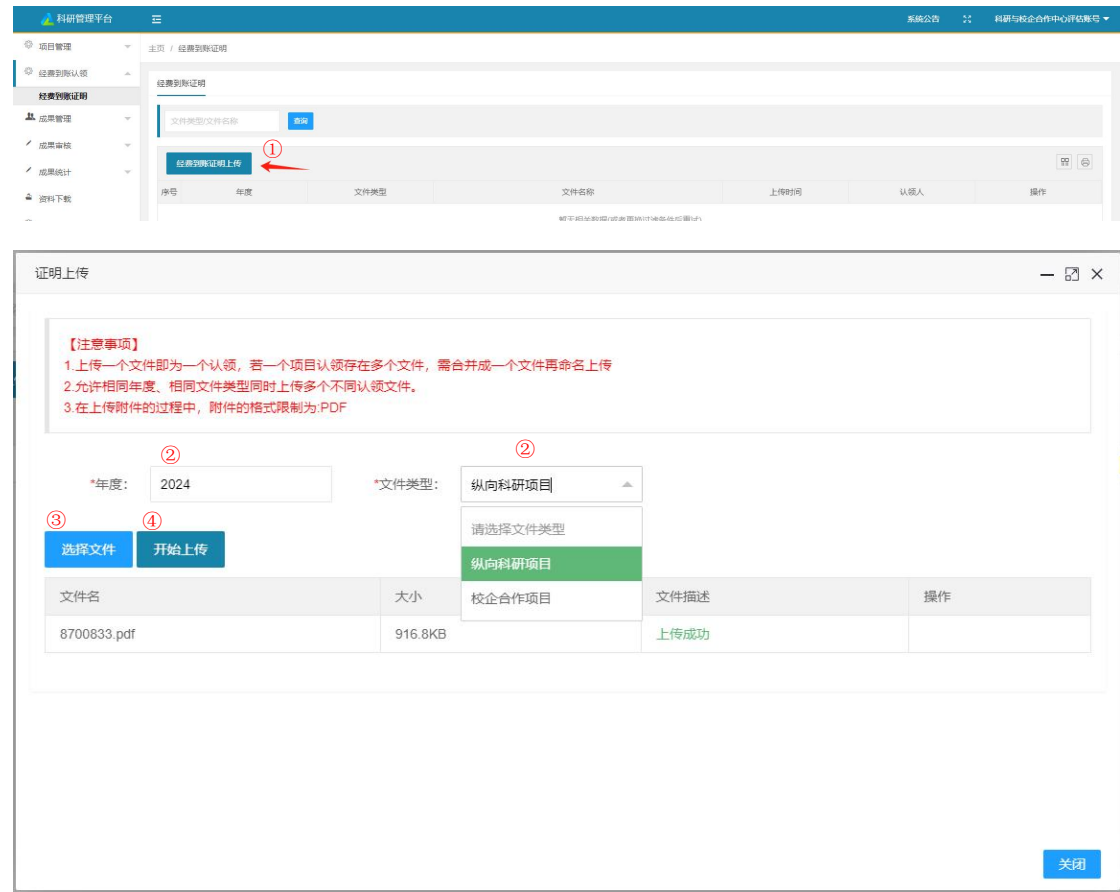

3. 项目负责人登录个人账号, 在"认领模块"查看是否有自己的项目, 如有 点击"认领"。

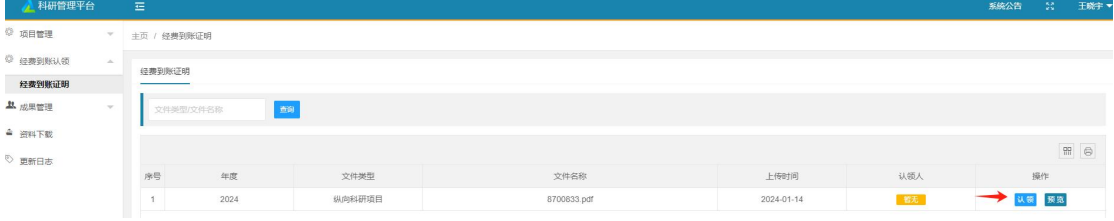

4. 在弹出窗口点击"项目申报"。

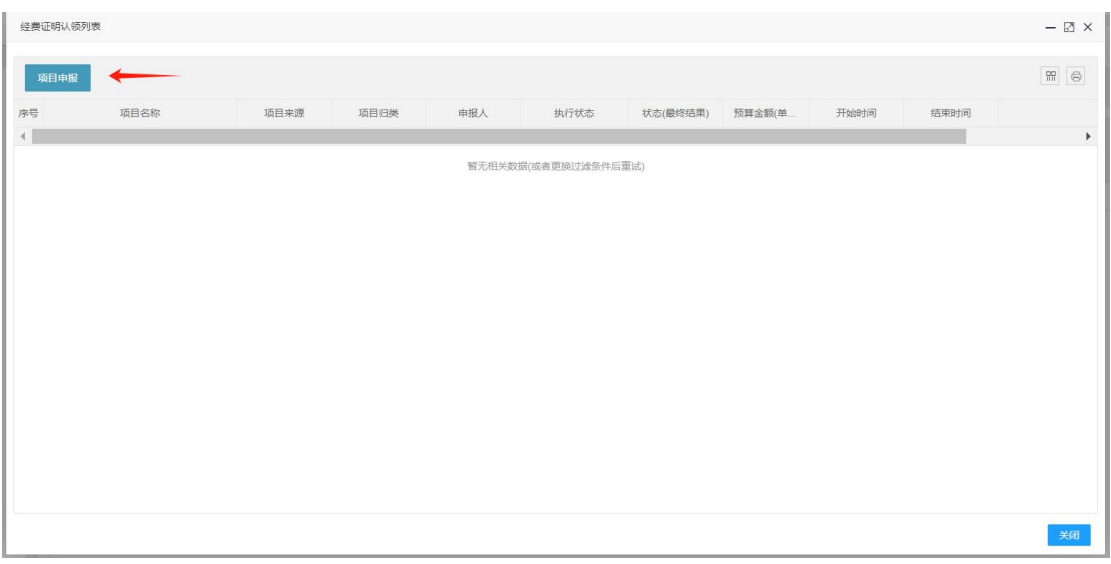

5. 如果经费到账凭证上传时选择的类型为"纵向科研项目",将直接对接到 "我的科研项目"模块;如果账凭证上传时选择的类型为"校企合作项目",将 直接对接到"我的科研项目"模块

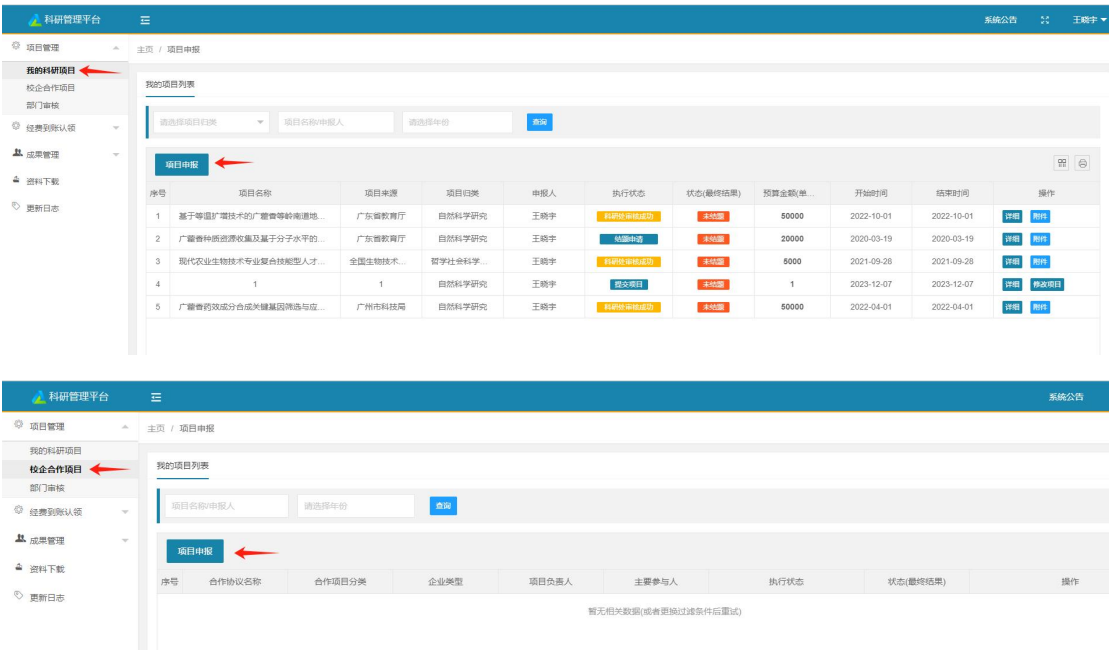

6.进入项目入库

(1)纵向科研项目

在弹出窗口中填入项目的对应内容,然后点击"确认无误提交项目"。提交 后点击"附件"上传相关佐证材料

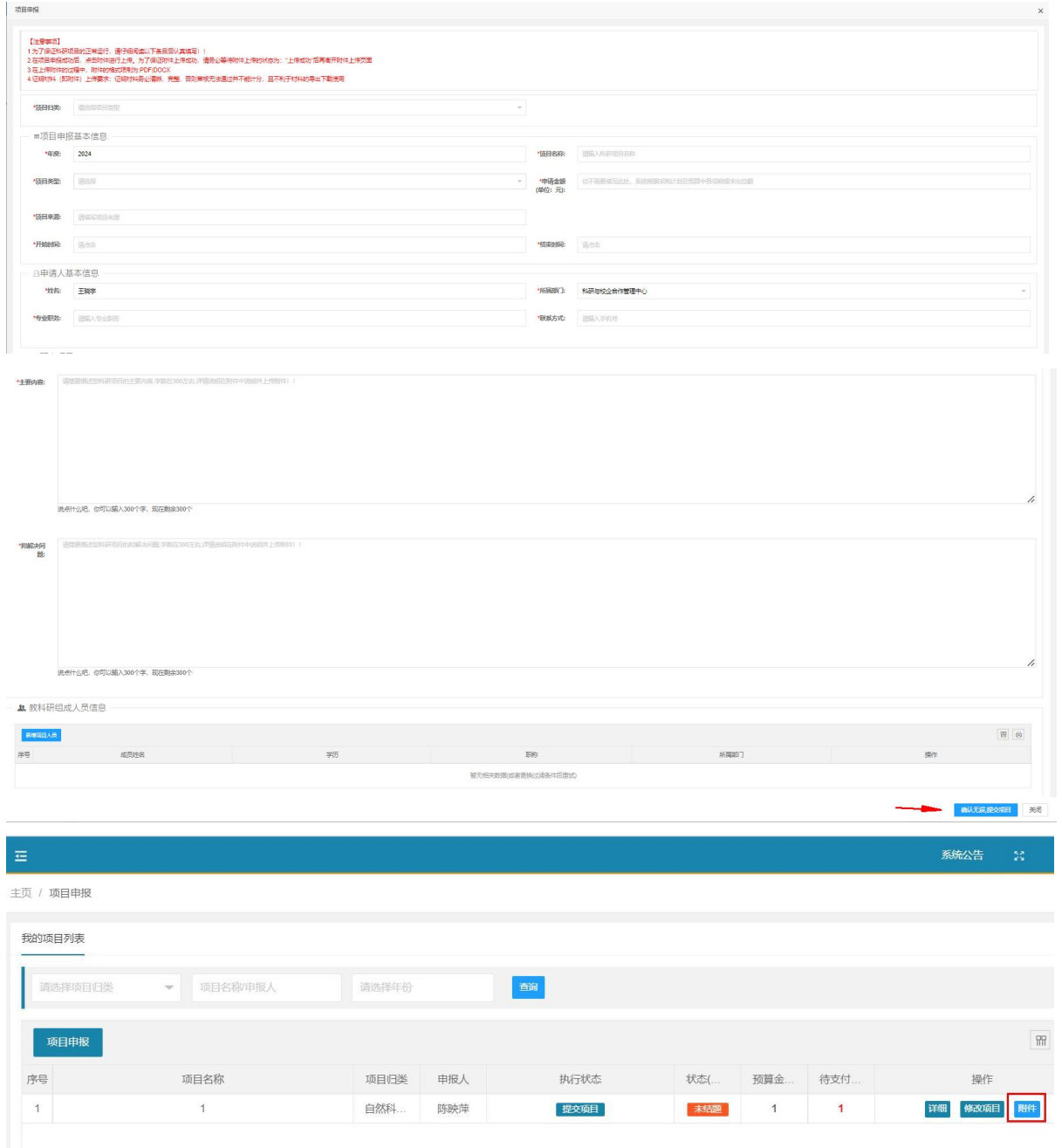

(2)校企合作项目

在弹出窗口中填入项目的对应内容,然后点击"确认无误提交项目"。提交 后点击"附件"上传相关佐证材料。

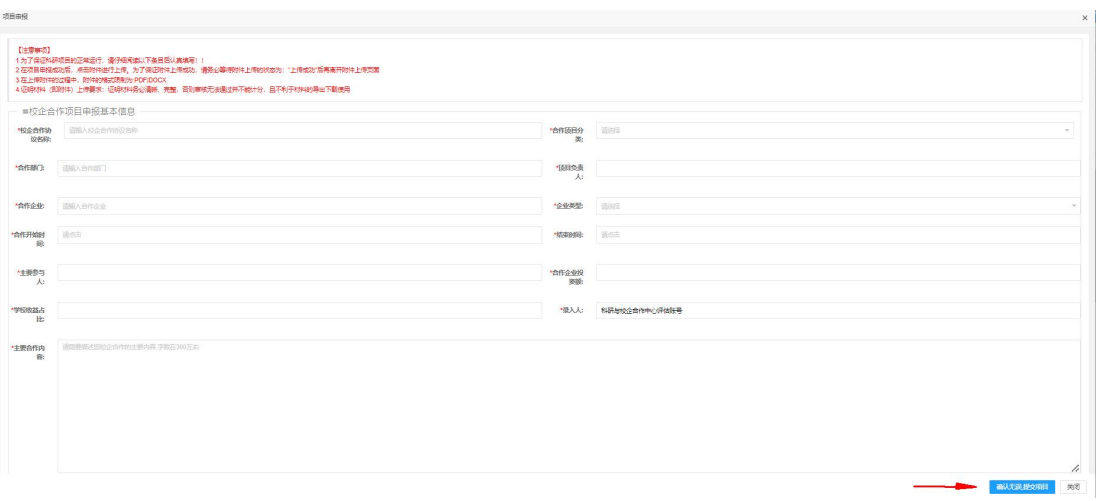